# ArchiTECH.PC°2019

ArchiTECH.PC traite la totalité des missions du bâtisseur et du concepteur dans une solution globale, intégrée, chaînée et automatisée : le dessin 2D, la modélisation 3D, l'imagerie, les visites virtuelles, l'insertion dans le site et

trem district in Financial Engine Contact At A A

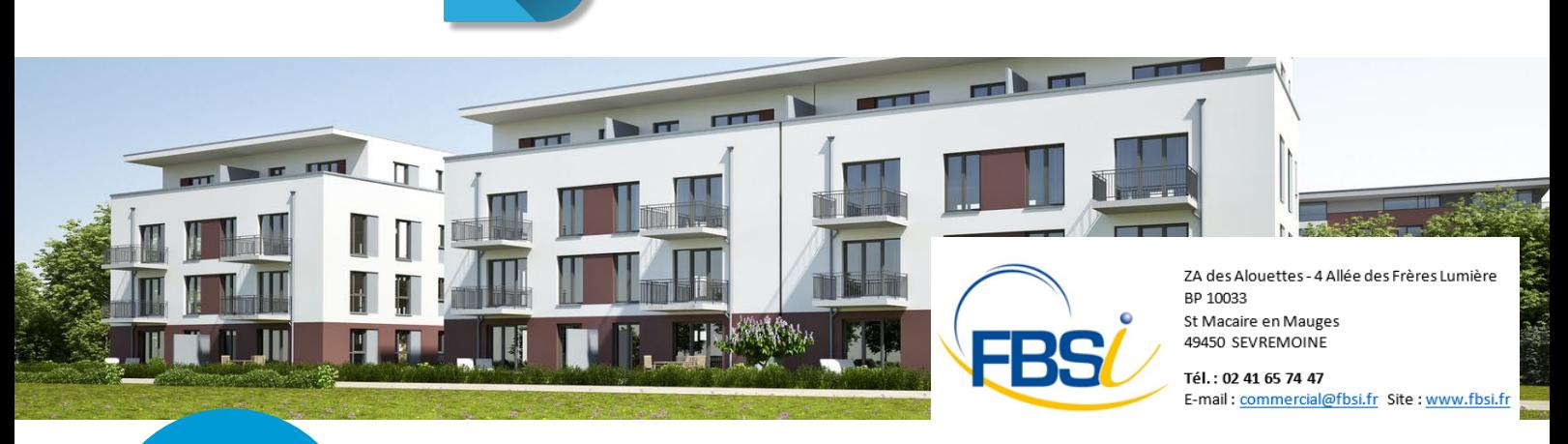

l'ensemble des pièces écrites.

La barre d'état du logiciel, auparavant située en bas de chaque vue, a été remplacée par une barre d'état unique sous la barre de menus, quelle que soit la vue affichée à l'écran. Elle est personnalisable

**Nouvelle gestion de la barre d'état**

par type de vue (2D, 3D, traceur).

Calque3<br>Calque4<br>Calque5<br>Calque8<br>Calque9<br>Calque9

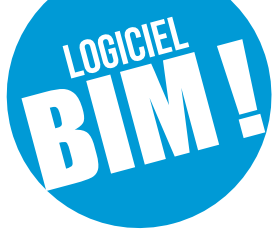

*ArchiTECH.PC 2019 permet de traiter des projets toujours plus complexes à travers une interface simple et conviviale et des outils dédiés aux spécificités de votre activité pour des missions complètes ou des études techniques à partir du BIM.*

standards de Windows. **Boîtes de dialogue non modales** Il est désormais possible d'afficher en même temps :

- • L'organisation du projet
- • La fenêtre des calques
- • La palette des standards
- • Les paramétrages des éléments

Cela permet de passer d'une boîte de dialogue à

La taille des icônes et de la police d'affichage des textes est désormais paramétrable pour convenir

aux écrans à haute définition (2K, 4K...). Enfin, le clic gauche/clic droit a été remplacé par clic gauche/Maj+clic pour être conforme aux une autre sans obligation de fermer la précédente.

## **Boîte de dialogue d'accueil**

À l'ouverture du programme s'affiche une boîte de dialogue d'accueil grâce à elle, il est possible :

- • d'ouvrir un projet parmi les plus récemment utilisés
- • de créer un nouveau projet
- • d'ouvrir un gabarit dans la liste proposée.

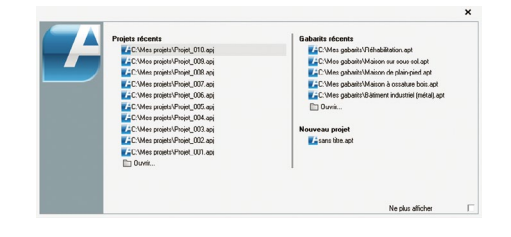

#### **Nouveaux objets de bibliothèque**

De nouveaux modèles de portes d'entrées, fournis par des fabricants, ont été ajoutés.

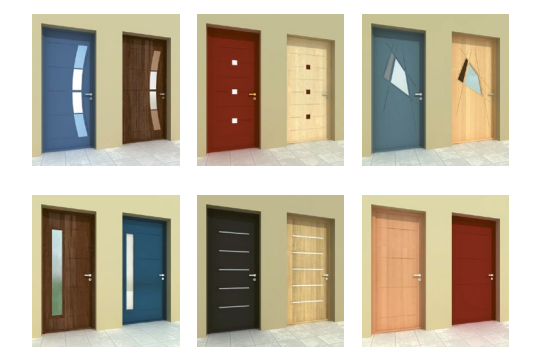

Deux nouveaux types de charpentes paramétrables ont été intégrés :

• Charpente pour comble perdu

Plus d'informations sur [www.edicad.com](http://www.edicad.com/) • Charpente pour comble aménageable.

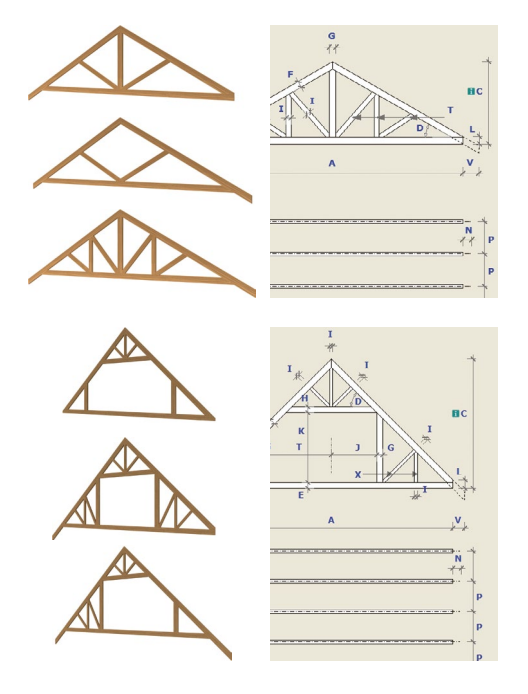

# **Cotation automatique**

ArchiTECH.PC permet de coter plusieurs murs contenant des ouvertures . Des paramétrages complémentaires permettent de régler les lignes de cotes et leurs espacements :

- • Dimension la plus longue
- • Dimension des trumeaux

**Paramétrage des outils**

• Dimension des trumeaux avec axes des ouvertures.

• Dimension des trumeaux avec épaisseur des murs perpendiculaires.

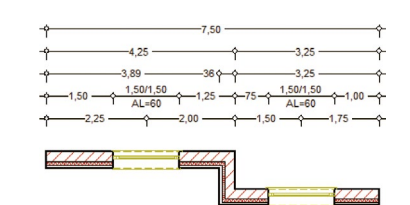

Les paramétres des différents outils de dessin sont accessibles grâce à une arborescence placée à côté des outils et des sous-outils. Ces paramétres peuvent être modifiés sans interrompre la saisie.

## Windows 7, 8, 10, Serveur 2008 et

Serveur 2012 en 32 ou 64 bits  $\bullet$  Intel Core i-7-4770 (3.40 GHz) ou

CONFIGURATION MINIMUM REQUISE

équivalent

● SSD 120 Go, dont 400 Mo pour ArchiTECH.PC et 7 Go pour les textures de l'option Render+

HDD 500 Go pour les données

● 4 Go de mémoire vive (RAM) Résolution 1280x1024, 16 millions

de couleurs Carte graphique NVIDIA GeForce

GTX 760 de 2 Go dédiés

 Clavier, souris, imprimante avec pilotes d'impression Windows

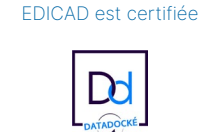

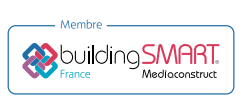

**Précision augmentée de la saisie** Lors de la saisie d'un mur, un aperçu de son tracé s'affiche à l'écran entre le premier point de saisie et

le pointeur de la souris, afin de bien situer la ligne de référence. Il est possible de changer le sens du mur et la ligne de référence en cours de saisie.

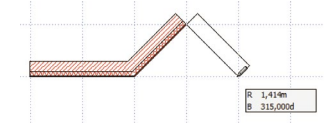

## **Gestion des standards**

Certaines opérations de gestion des standards sont possibles en une seule fois : modification d'une sélection de plusieurs standards ; ajout ou suppression d'un ouvrage et/ou d'un attribut de plusieurs standards.

Les standards créés en cours de projet s'enregistrent directement dans une bibliothèque dédiée et n'ont plus à être importés dans le fichier gabarit à chaque nouvelle création.

## **Nouveaux repères de dessin des façades**

Les façades ne se définissent plus au moyen d'un trait de coupe mais grâce à des repères dédiés.

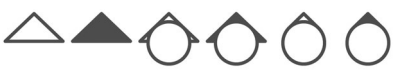

Des sous-outils permettent de placer et d'orienter ces repères.

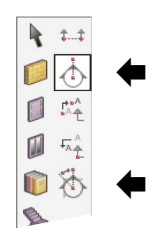

## **Pointeur toujours plus intelligent**

L'aspect du pointeur de la souris change suivant les actions ou les éléments détectés :

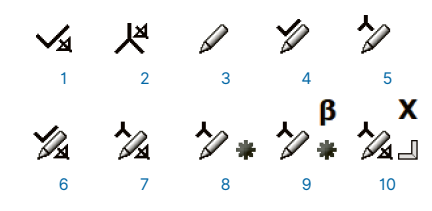

*1- Détection d'une extrémité de ligne de référence de mur hors saisie*

*2- Détection d'une ligne de référence de mur hors saisie*

- *3- Pointeur de base durant la saisie*
- *4- Détection de point chaud durant la saisie*
- *5- Détection de contour durant la saisie*

*6- Détection d'une extrémité de ligne de référence de mur durant la saisie*

*7- Détection de ligne de référence durant la saisie 8- Détection de contour et de milieu de segment durant la saisie*

*9- Détection de contour, de milieu de segment et bloquage de l'angle durant la saisie*

*10- Détection de perpendiculaire à la ligne de référence et bloquage de la coordonnée X durant la saisie*

#### **Visites virtuelles**

Une fois connecté à un casque VR Oculus, ArchiTECH.PC vous fera vivre une expérience inédite d'immersion en 3D dans vos projets.

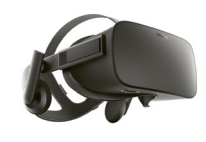

## **Vignettes d'aperçus de projets**

À chaque projet peut être associée une vignette d'aperçu visible dans l'Explorateur Windows, à côté du nom de fichier correspondant.

## **Import/export \*.SKP**

ArchiTECH.PC peut importer et exporter des fichiers au format du logiciel SketchUp.

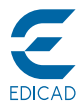

Pour plus d'informations, visitez [www.edicad.com](http://www.edicad.com) ou écrivez à [info@edicad.com](mailto:info%40edicad.com?subject=Demande%20d%27information) EDICAD SAS - 31 rue des Pinsons - La Croix de Fer - 46000 CAHORS Tél. : +33 (0)5 65 23 91 79 - FAX : +33 (0)5 65 23 04 65